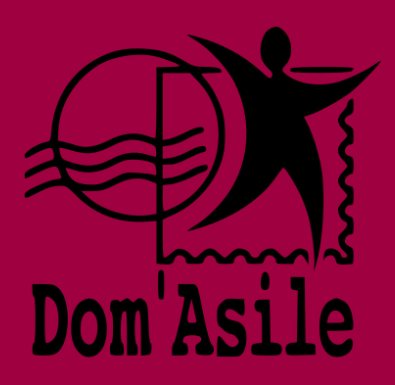

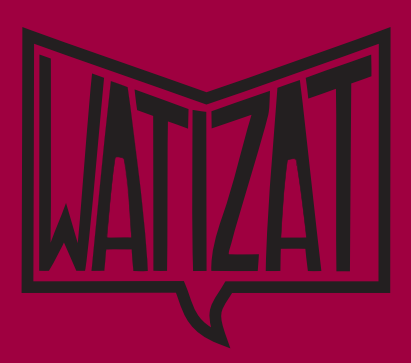

ARABE

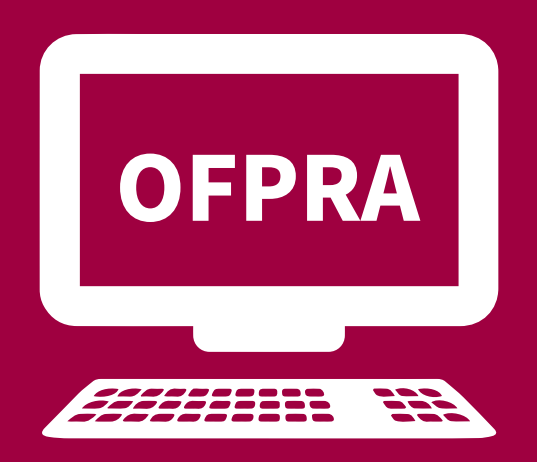

# **OFPRA التحول الرقمي لألوفربا : االستدعاءات والقرارات املتعلقة بطلب اللجوء**

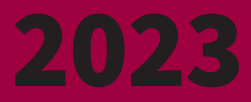

## **التحول الرقمي لألوفربا OFPRA** 2023 Juillet **2**

**ماذا يعني التحول الرقمي ؟**

إذا توجهت إىل نافذة طلب اللجوء GUDA يف مديرية األمن الربفكتور Prefecture لتسجيل طلب لجوئك من بعد تاريخ 2 مايو 2022 فسوف تتلقى جميع جوابات OFPRA املتعلقة بطلب لجوئك عىل حسابك الشخيص عبر الانترنت. لن يتم إرسال أي جواب عبر البريد.OFPRA الأوفبرا هغه اداره ده چې په فرانسه کې د پناه<br>غوښتنې د دوسيو د څيړلو مسئوليت لري. OFPRA األوفربا هي الهيئة اإلدارية املسؤولة من فحص طلبات اللجوء يف فرنسا غوښتنې د دوسیو د څیړلو مسئولیت لري.

سرتسل OFPRA األوفربا بريدك عىل حسابك الشخيص عرب موقع االنرتنت :

- إقرار استالم امللف وتقديم طلب اللجوء الخاص بك
	- إستدعاء مقابلة معاينة الأوفبرا
	- قرار الأوفبرا بعد مقابلة المعاينة

بناءً على حالتك، قد تتلقى رسائل بريد أخرى على حسابك عبر الإنترنت: إخطار الستة شهور أو قرار إلغاء<br>بندس من أعمال حصوص من المناسب المناسب والتعليم المناسب على المناسب االستدعاء أو طلب كشف طبي أو إشعارات إعادة التصنيف يف اإلجراء الطبيعي

من املمكن طلب إعفاء من نظام التحول الرقمي ولكن قبول هذا النوع من الطلبات نادر. ميكن الحصول عىل هذا اإلعفاء لتلقي خطابات األوفربا OFPRA ورقياً عرب الربيد بدالً من رقمياً عرب االنرتنت حسب طبيعة طلب اللجوء الخاص بك. فإذا كنت يف وضع خطر أو معرض لالستغالل ومقيد، نشجعك عىل إبالغ OFPRA بوضيعتك.

**كيفية الوصول للخطابات عرب االنرتنت ؟**

**يف حال ليس عندك اتصال بشكبة االنرتنت، ميكنك التوجه إىل موظفي SPADA ملساعدتك يف الوصول إىل حسابك الشخيص ورشح كيفية عمل االإجراءات وطبع املستندات املستلمة عىل حسابك.**

 **. عند نافذة تسجيل اللجوء GUDA، ستتلقى مستند فيه بيانات تسجيل الدخول للوصول إىل حسابك الشخيص عىل موقع األوفربا OPFRA عرب اإلنرتنت. ستحتاج أيضً ا إىل إدخال رقم AGDREF املوجود يف شهادة طلب اللجوء الخاصة بك**

#### 2. توجه إلى الموقع : https://www.usager.ofpra.gouv.fr/ofpra/user/login

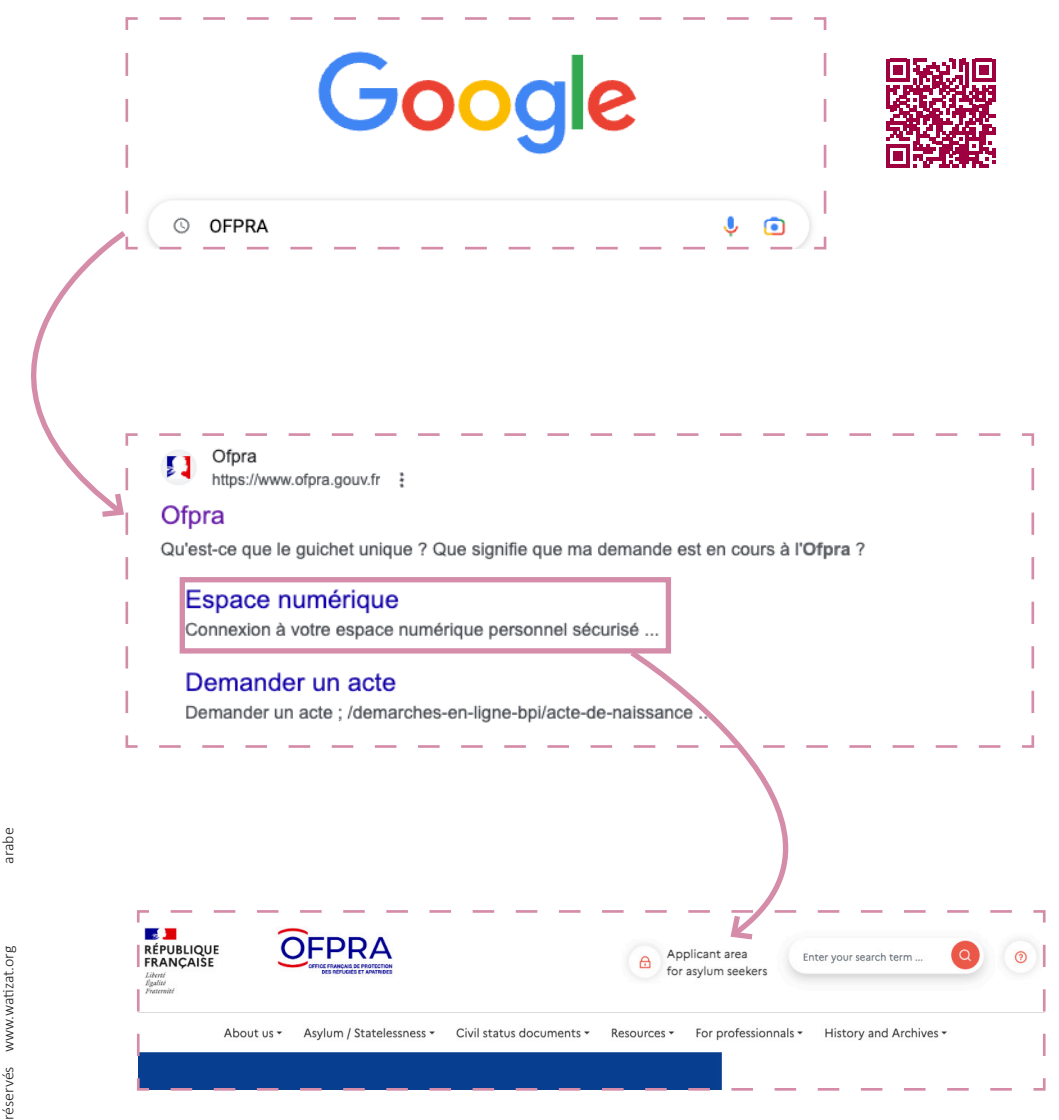

3 Close

**التحول الرقمي لألوفربا OFPRA** 2023 Juillet **4**

املوقع مرتجم بعدة لغات. اضغط عىل » Francais » أعىل ميني الصفحة اخرت اللغة املناسبة.

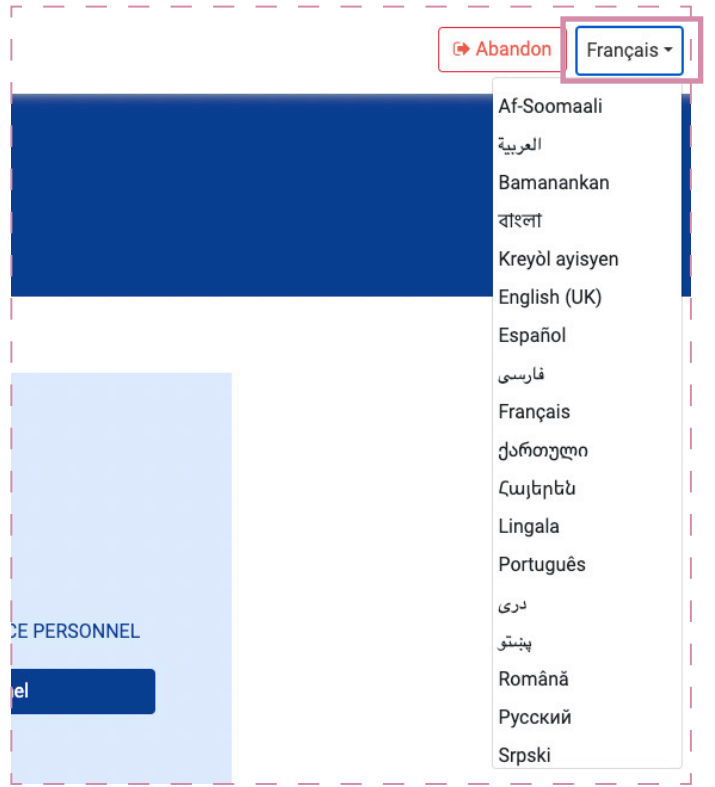

**.3 فور تسجيل دخولك األول عىل املوقع يجب عليك :**

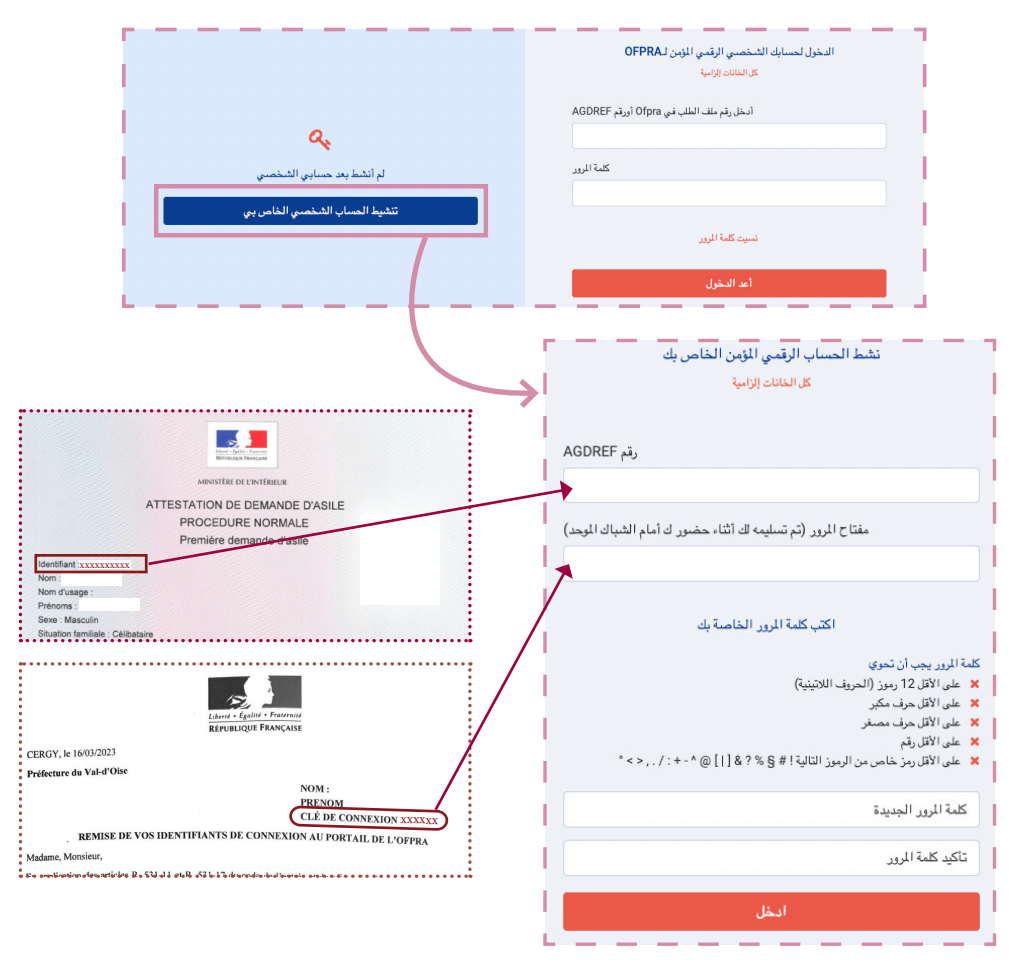

arabe

5 Close

- ادخل رقم حساب AGDREF الخاص بك وكلمة الرس املوجودة عىل اإلشعار الذي استلمته من نافذة طلب اللجوء GUDA.
	- اختر كلمة سر لتتمكن من تسجيل الدخول إلى حسابك في المرات القادمة. يجب اختيار كلمة سر مكونة 12  $(3, 1/2 + 3)$  حرف، واحد منها على الأقل كبير A وواحد صغير a ورقم ورمز مميز (& ? \* \$ + = / ; )

**نصائح !** قم بكتابة أو تصوير رقم حساب ADGREF و كلمة الرس حتى ال تضيع !

# **التحول الرقمي لألوفربا OFPRA** 2023 Juillet **6**

4. سجل رقم الهاتف أو البريد الالكتروني. في حال عدم وجود بريد الكتروني، ننصح بإنشاء واحد للمساعدة أيضاً في **إكامل باقي اإلجراءات**

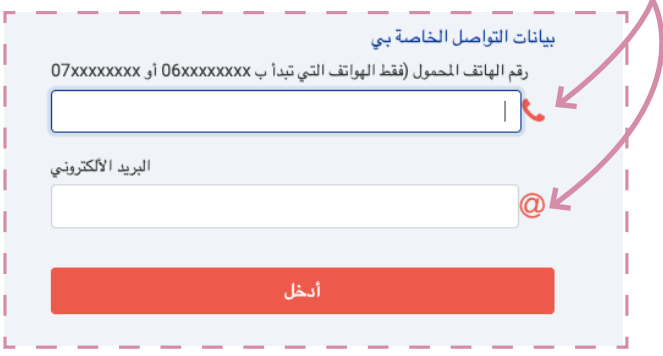

یوځل چې وصل شوی ، تاسو به وکولی شئ په خپل حساب کې به د اوفپرا لخوا استول شوي، لوستل شوي او نالوستل شوي لیکونه و ګورئ.

کولای شئ د پاڼې په سر کې د «زما اسناد» یا په برخه کې دغه لیکونه ترلاسه کړئ. ترسل إشعارات وصول خطابات األوفربا OFPRA عىل املوقع الخاص بها عرب الهاتف أو الربيد االلكرتوين. لكن من املهم أيضاً مراجعة حساب الأوفبرا الالكتروني اسبوعياً

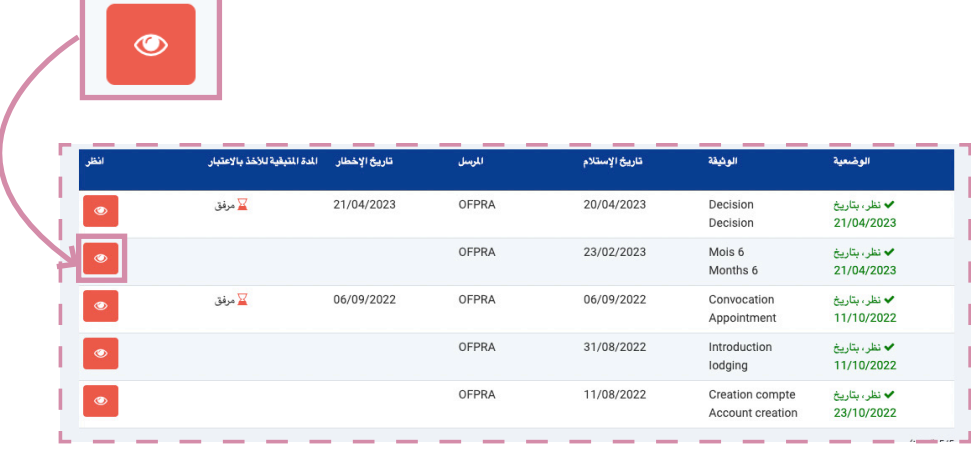

لقراءة رسالة يف قامئة الوثائق املستلمة، اضغط عىل شعار :

عند االنتهاء من مراجعة املستندات، قم بتسجيل الخروج حتى ال يتمكن أي شخص آخر من الدخول إىل حسابك.

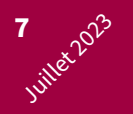

### **يف حال نسيان أو ضياع كلمة الرس الخاص بك ؟ :**

- إذا كان ال يزال إشعارك يف نافذة طلب اللجوء GUDA : يف الصفحة الرئيسية للمنصة اضغط عىل »لقد نسيت كلمة املرور الخاصة يب« وأدخل رقم حساب AGDREF وكلمة الرس الخاصة بك
	- في حال ضياع كلمة السر ولكن قد تم تسجيل رقم الهاتف أو البريد الالكتروني على المنصة: اضغط على «لقد نسيت كلمة املرور الخاصة يب«. سوف تتلقى كلمة املرور الخاصة بك عن طريق الرسائل القصرية أو الربيد الإلكتروني الشخصي.
	- يف حال ليس عندك رقم التسجيل ومل يسجل رقم الهاتف أو الربيد االلكرتوين عىل املنصة، توجه لرؤية مكتب SPADA الخاص بك أو املوجود يف السكن الذي توجد به.

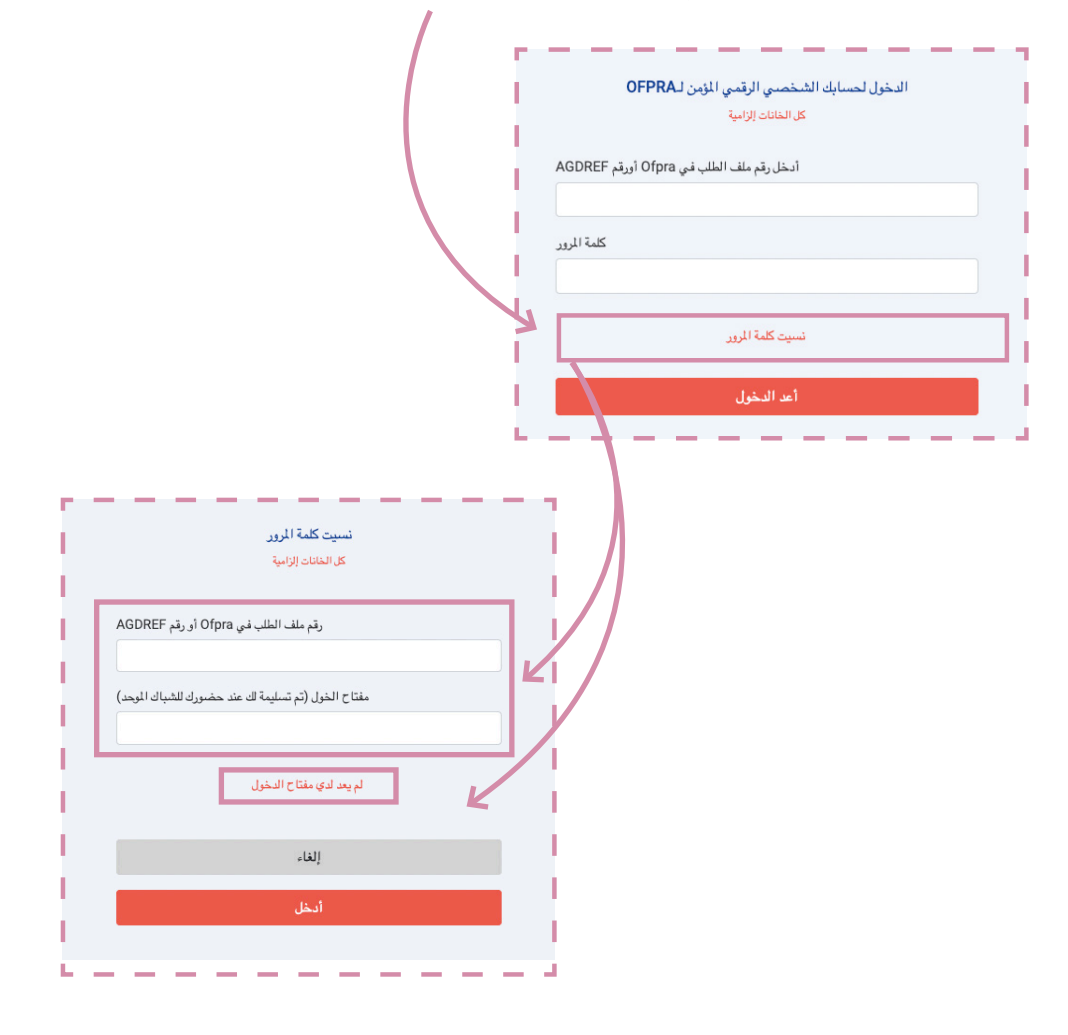

arabe

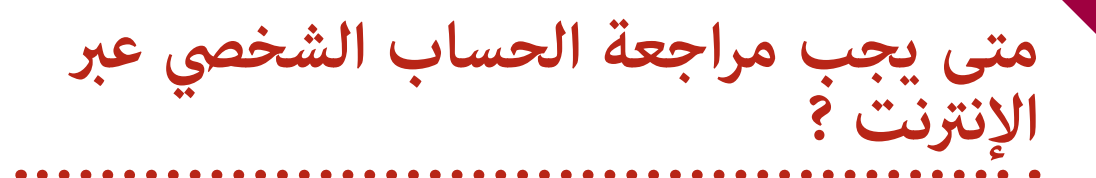

عند وصول رسائل جديدة عىل الحساب. تظهر الرسائل الجديدة باللون األحمر

يجب الضغط عىل عالمة املستند لقراءة الرسائل.

ً يتم تحديد تاريخ استالم بعض الرسائل ويجب مراجعتها خالل 15 يوما من تاريخ االستالم.

تعتبر الأوفبرا أن الخطابات المرسلة على الحساب الشخصي على موقع الأوفبرا الالكتروني مقروءة حتى ولو تتم قراءتها في $\,$ خالل 15 يوم منذ ارسالها.

ليس من الممكن إبلاغ الأوفبرا بعدم إبلاغك !

### **انتبه! يف حال استالم قرار بالرفض من األوفربا :**

يف حال قراءة رسالة قرار الرفض خالل فرتة الـ 15 يوم من تاريخ اإلشعار، يبدأ املوعد النهايئ لتقديم استئناف إىل املحكمة الوطنية لحقوق االلجئيني CNDA من تاريخ فتح خطاب )القرار( يف »مساحتك الشخصية«. يف حال عدم قراءة القرار بعد 51 يوم من تاريخ ارساله يبدأ زمن تقديم لالستئناف لدى املحكمة الوطنية لحقوق االلجئيني CNDA من يوم ارساله عىل موقع األوفربا الالكتروني. سيكون الحصول على مساعدة قانونية (محامي مجاني) أمرًا معقدًا ولن يكون لديك وقت كاف للاستئناف<br>\* أمام املحكمة الوطنية لحق اللجوء )CNDA).

للحصول عىل املزيد من املعلومات حول االستئناف أمام املحكمة، راجع كتيب Watizat وقناة Watizat عىل اليوتيوب.

https://watizat.org

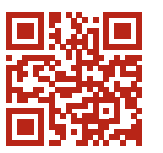

من المهم أن تتحقق من الحساب الخاص بك على موقع الأوفبرا OFPRA بنفسك اسبوعيَّا. في حال عدم القدرة على تسجيل الدخول شخصيًا توجه إلى مكاتب SPADA أو اتصل بالموظف الاجتماعي في مكان الإقامة الذي تقيم فيه.<br>- arabe

2023 Juillet **8**